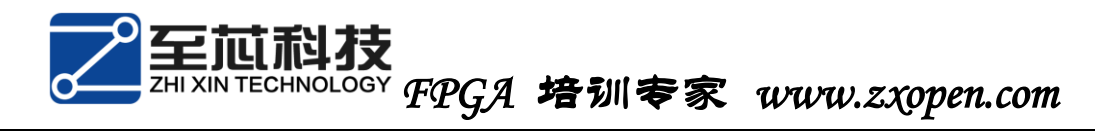

## 奋斗的小孩之 **altera** 系列

## 第二篇 软件的安装

漫长时间的下载,终于下载好了这个压缩包,如下:

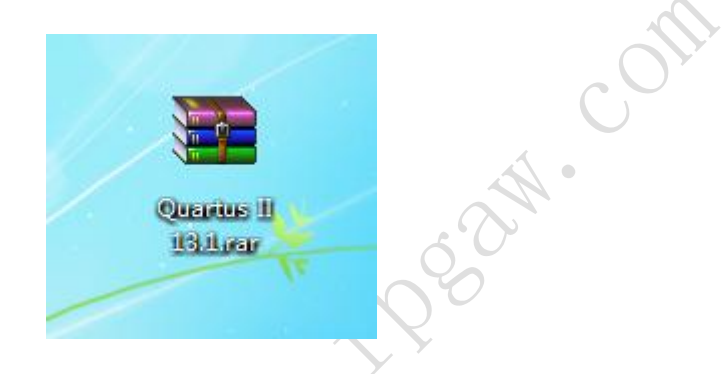

在这个压缩包里面有 quartus ii 13.1 的版本、modelsim、各个器 件库以及破解器。

在安装软件之前,将电脑所有的杀毒以及保护关掉,否则将有可 能安装失败。特此说明:此安装包绿色、安全、无污染,同志们可放 心使用。

具体安装操作以及注意事项如下:

1. 将上述压缩包移动到自己存放软件的一个盘,并解压。

1) 本人放在了 F 盘,本篇下述所有的 F 盘代表软件安装的盘。

2) 尽可能的放在 F 盘的根目录,不要放在 F 盘的其他文件夹的下

面(后续操作将以直接放在 F 盘的根目录来说明)。 界面如下:

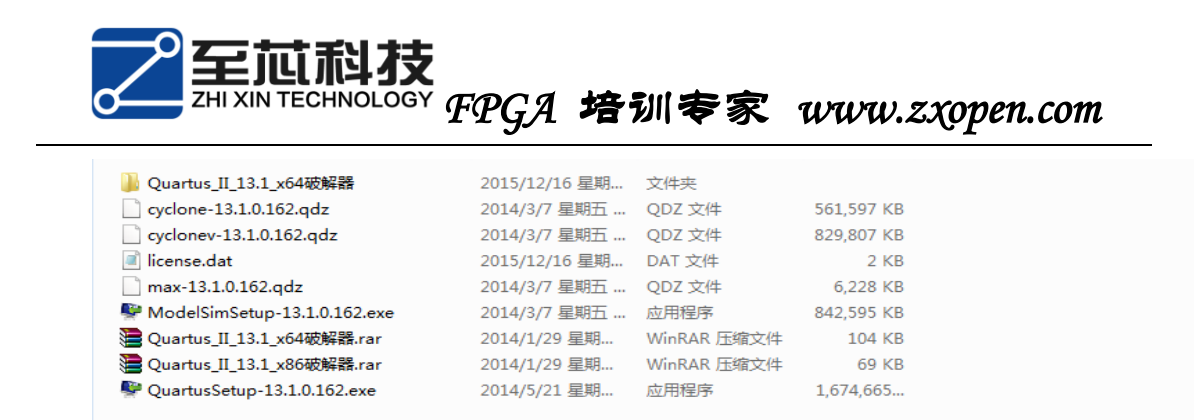

2. 双击 QuartusSetup-13.1.0.162.exe,界面如下:

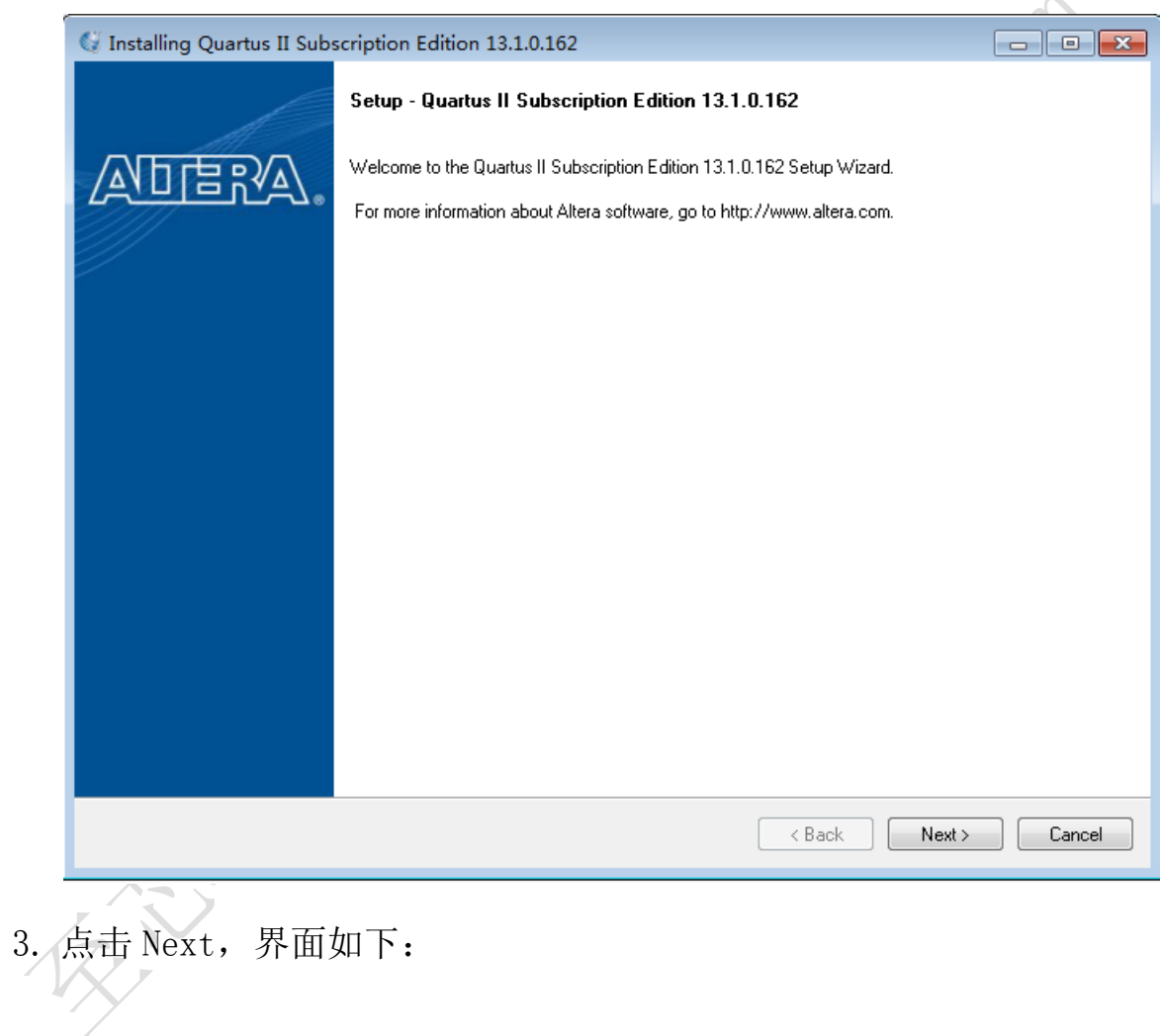

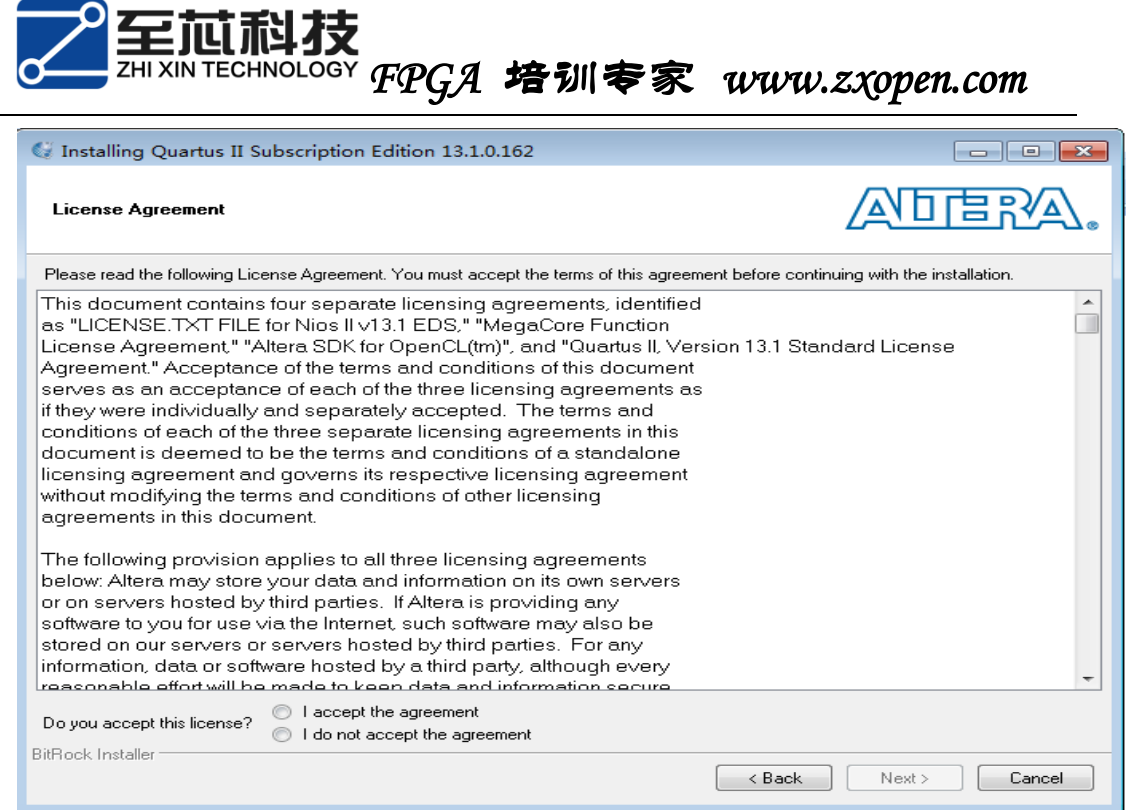

- 4. 将 I accept the agreement 前面的圆圈选择上, 然后点击 Next,
	- 界面如下:

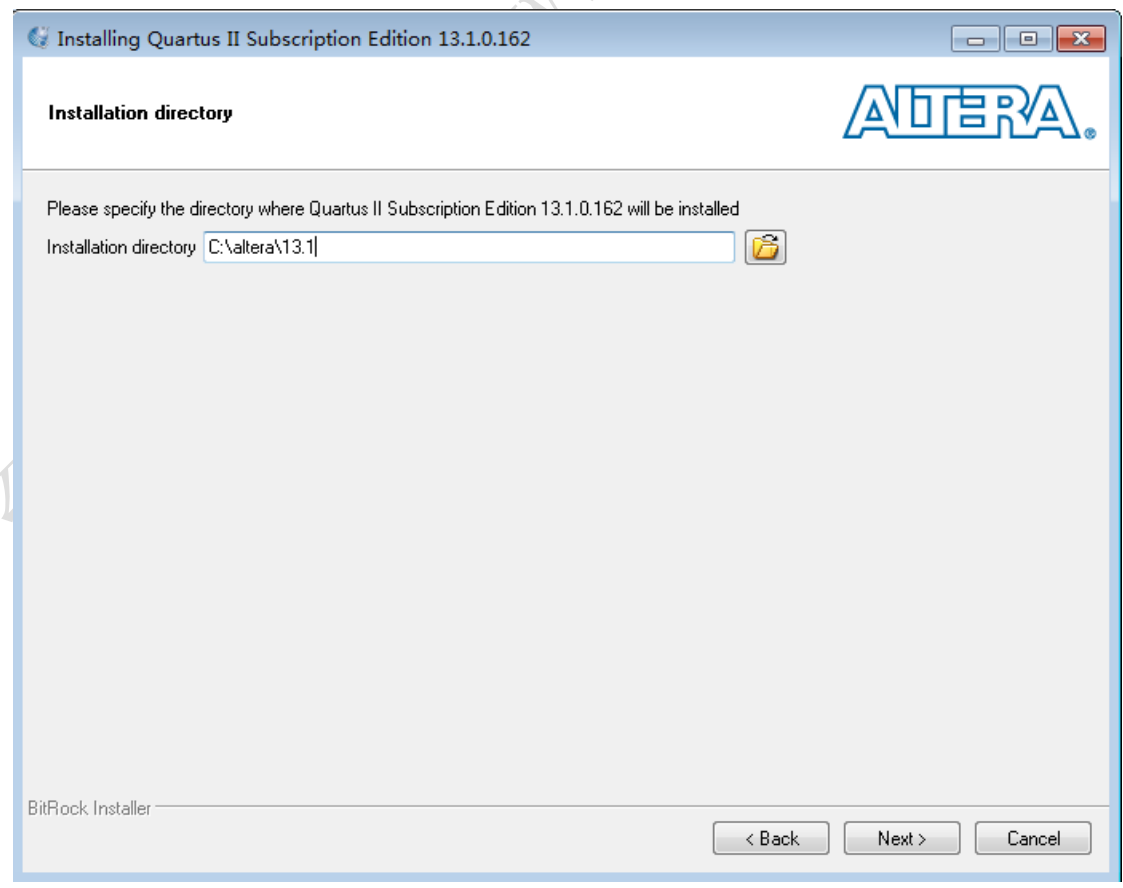

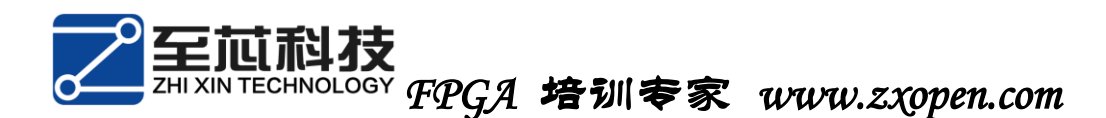

5. 改变存储目录。

1) 只改变那个盘, 不要去点击后面设置路径, 界面如下:

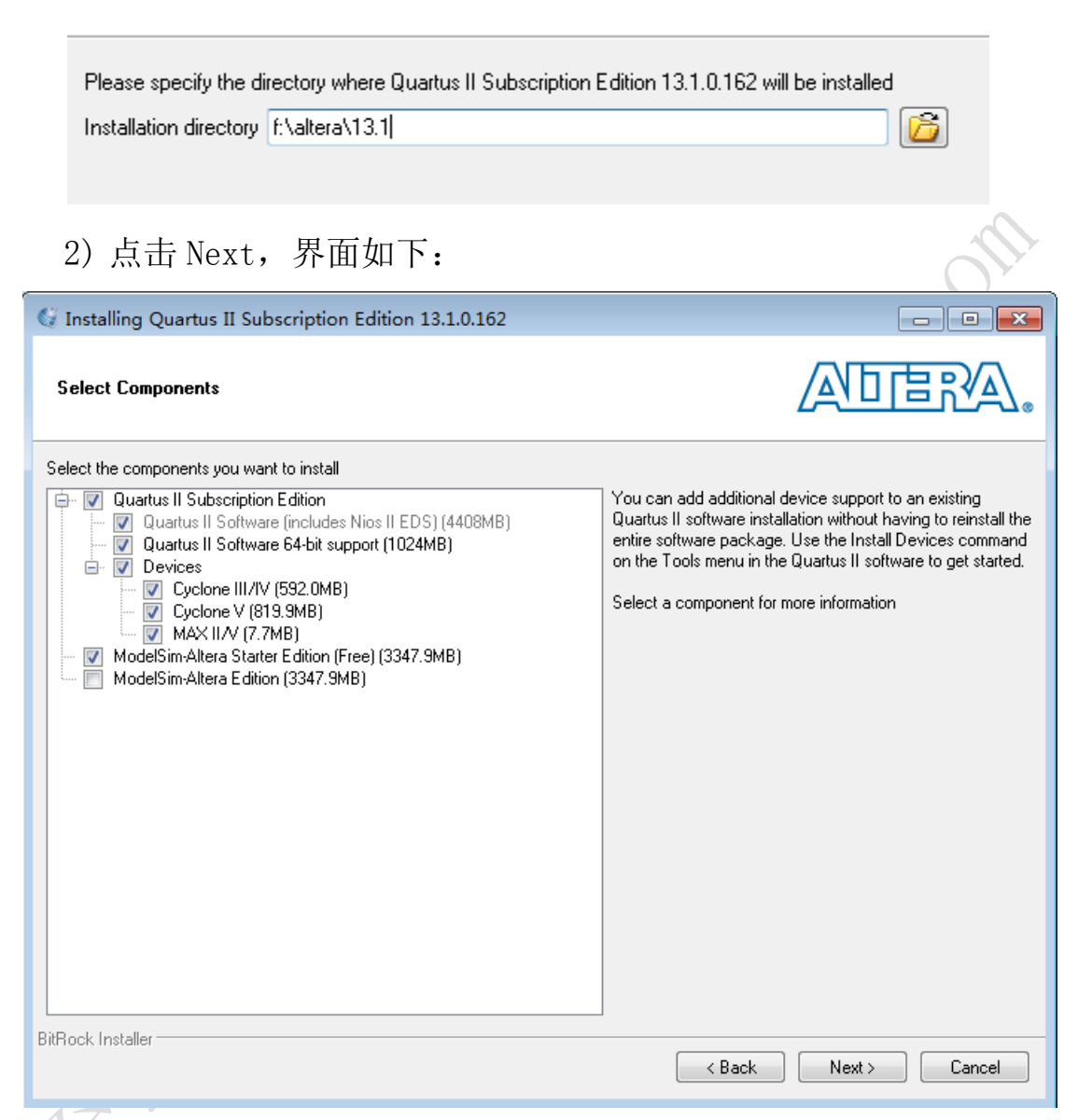

- 6. 选择要安装的软件以及器件库(基本保持默认),然后点击 Next, 界面如下:
	- 1) Quartus II 13.1 是默认 32 位和 64 位一起安装的,不用考虑 软件和自己电脑系统不匹配的问题。
	- 2) 选择安装自己所使用的芯片的器件库,一般保持默认(全部安

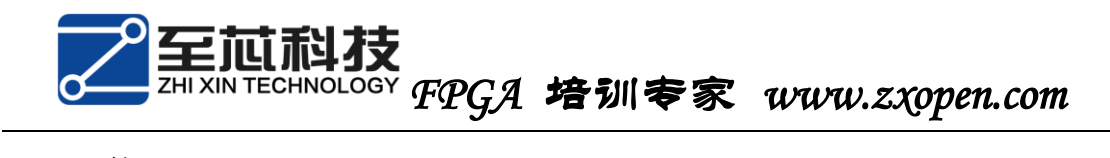

装)。

3) 此次安装默认 quartus ii 13.1 和 modelsim 一起安装的,只 需要将 modelsim-altera starter edition(free)前面的对 勾打上(不要安装其他的 modelsim)。

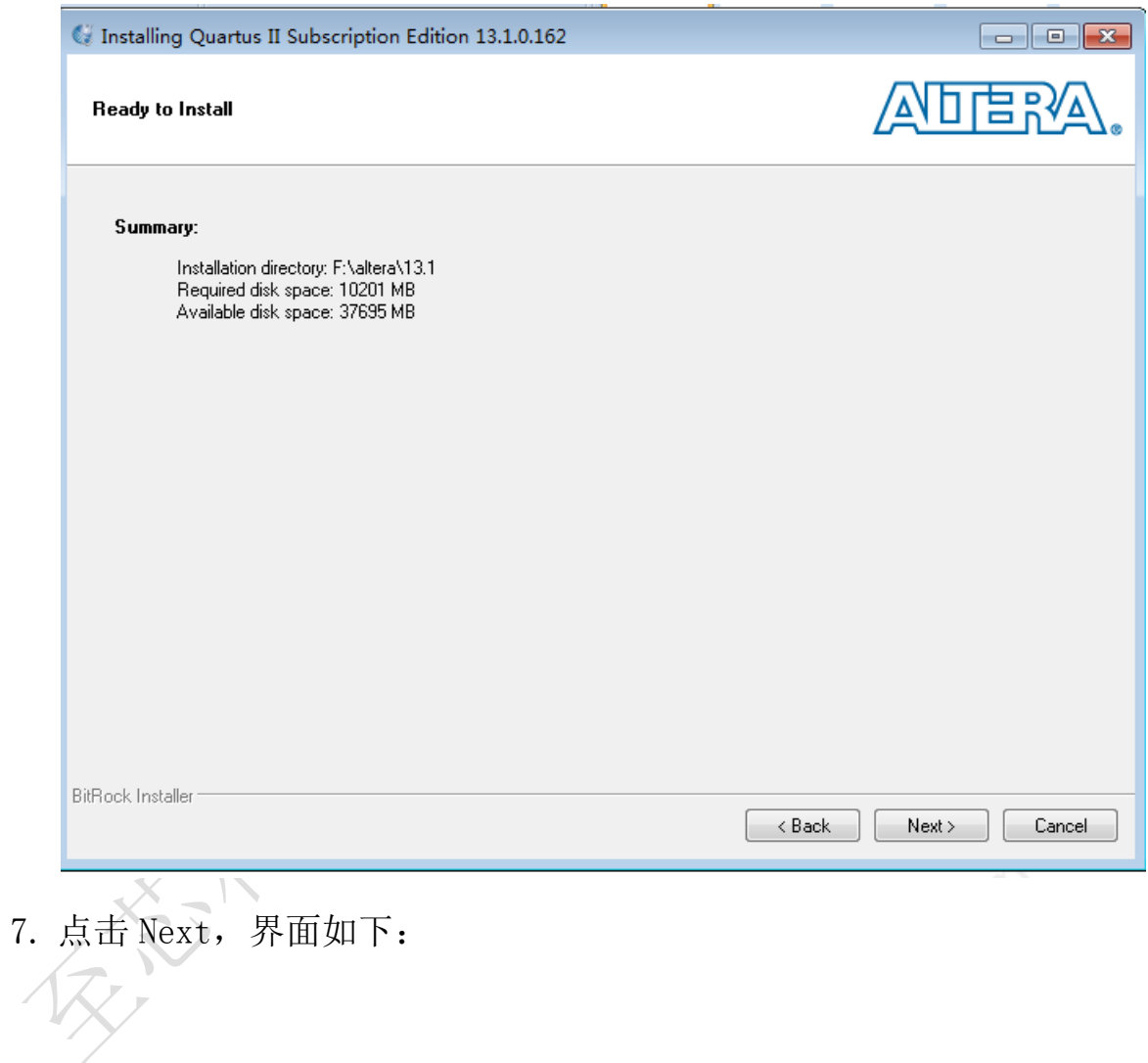

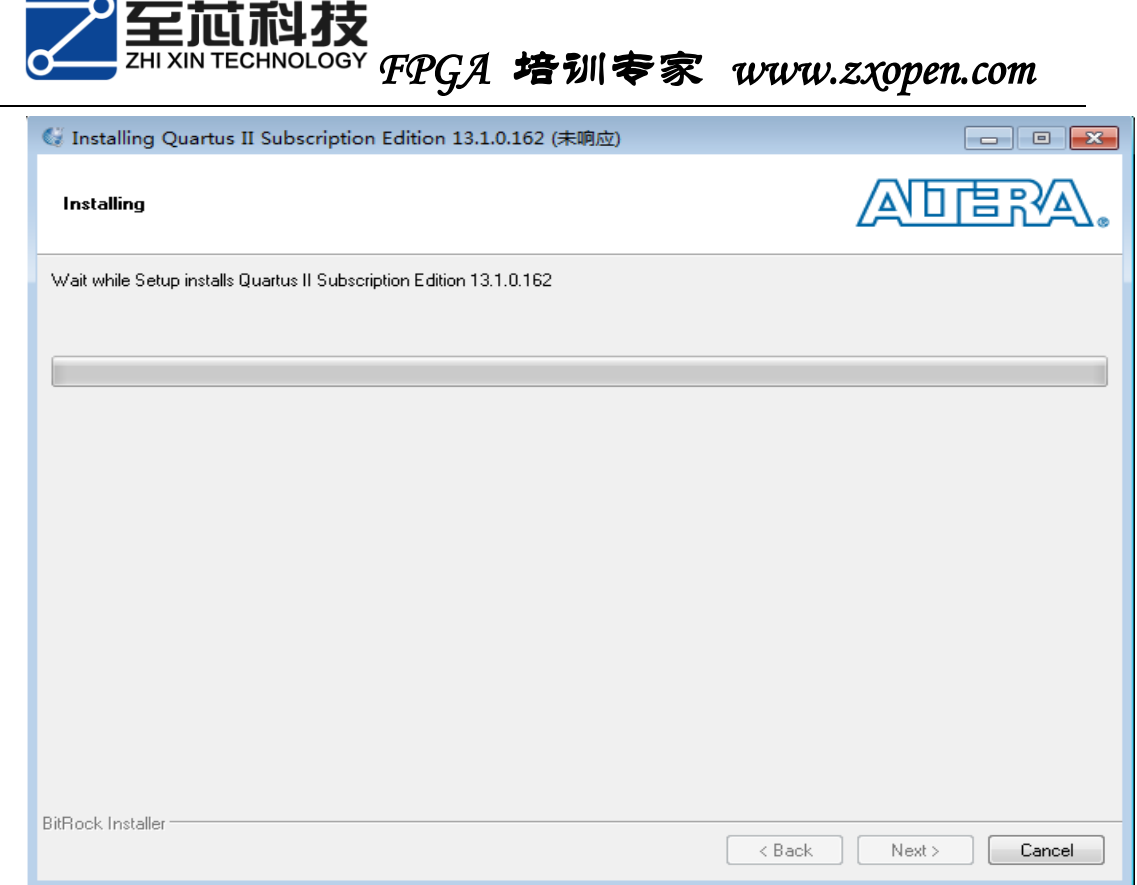

- 8. 在安装过程中会有一些电脑提示是否安装或者是否阻止安装,我 们要一路绿灯,否则将无法正确安装。
- 9. 等待出现如下界面: XX

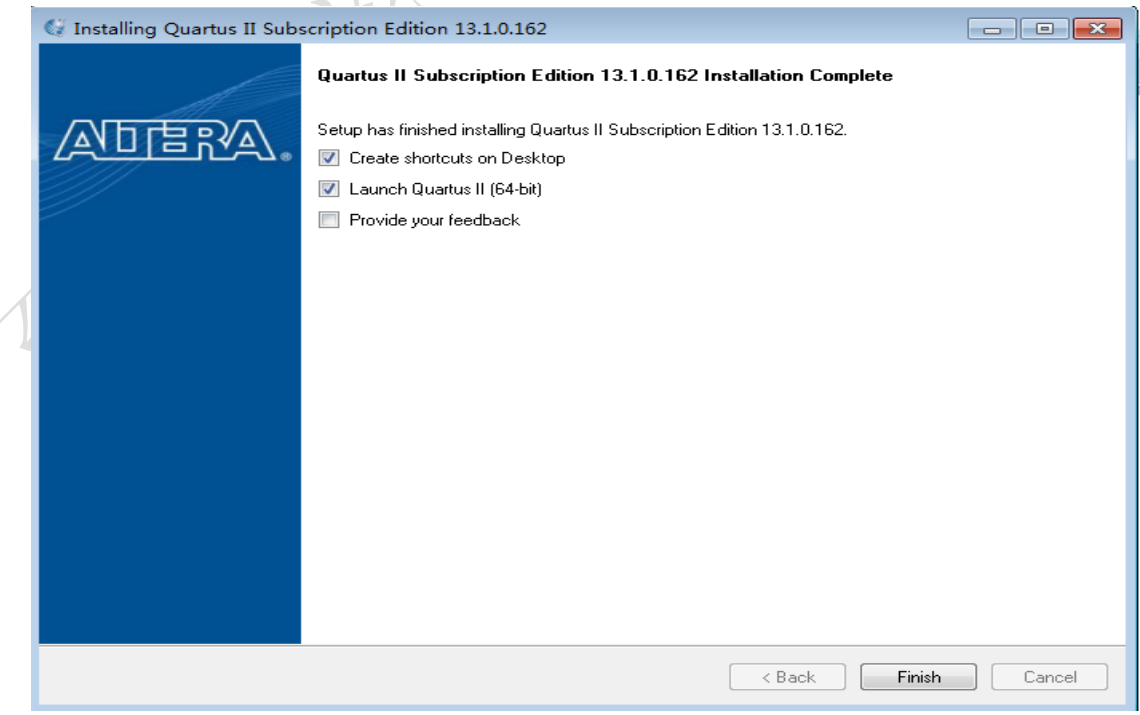

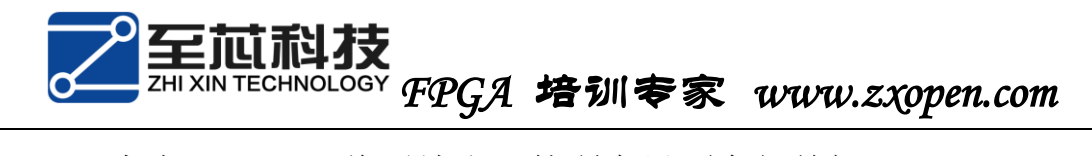

10. 点击 Finish,将后续出现的所有界面全部关闭。

至此,quartus ii 13.1 和 modelsim 安装完成,但是无法正常使 用,我们还需要破解软件。请查看:《奋斗的小孩之 altera 系列 第 三篇 软件的破解》。

制作人:奋斗的小孩 fpga 交流群:282124839